# $\binom{1}{1}$  PEPPER JOBS

Quick Setup Guide for GLK-UCX Fanless Media Mini PC

# **Introduction**

## Thank you for purchasing PEPPER JOBS GLK-UCX!

GLK-UCX is a fanless mini PC powered by Intel® latest generation Gemini Lake processor.

It has some great improvements over its predecessor which include:

- Doubling the CPU cache to 4MB for better system performances;
- A new GPU (UHD 600) that supports 4K 60Hz video outputs;
- Integrated HDMI 2.0 video output with embedded HDCP 2.2 key; Hardware decode/encode for Google Hangouts, Chrome browser, MS Edge browser, and YouTube;
- LPDDR4 support for higher memory bandwidth and higher performances;

GLK-UCX comes with a USB-C port as the "UC" stands for. The USB-C port is a fully featured USB-C port that supports 4K video signal, power input/output and superspeed USB data.

Also, GLK-UCX supports up to 3 displays of up to 4K 60Hz simultaneously, which makes it one of the strongest entry level PCs ever!

We hope you enjoy this piece of nice gadget that we have built and if you

have any questions or feedback regarding this product, please don't hesitate to join our forum discussion at:

## **www.pepper-forum.com**

Alternatively, you may always reach our support team by email at:

NOTE:  $\textcircled{1}$  This symbol with the signal word"NOTE" Provides additional useful information.

## **cs@pepper-jobs.com**

We shall respond within 24 hours upon receiving your message. (not including public holidays)

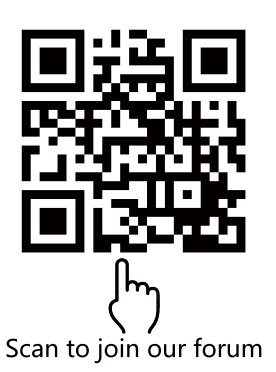

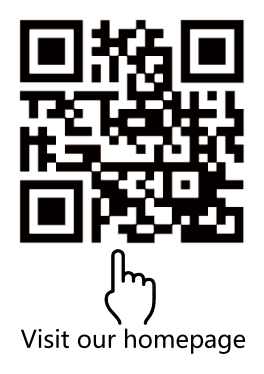

2.) By connecting to a USB-PD power source (e.g. USB-C monitor, USB-PD charger) – DC15V

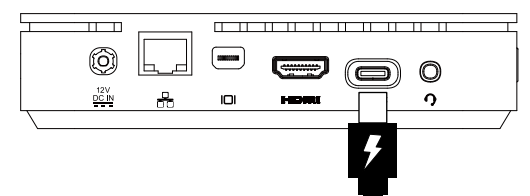

#### **Specifications**

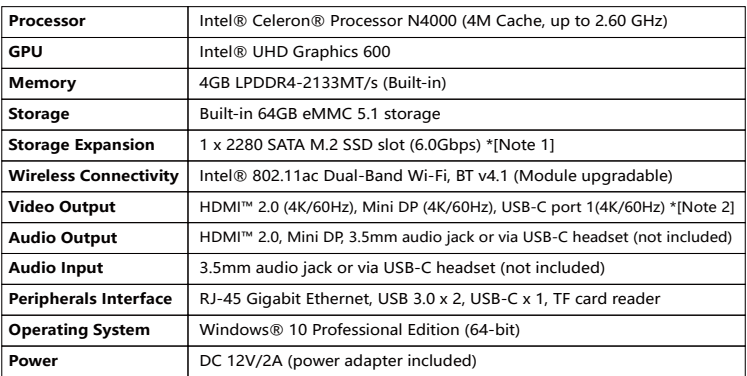

- Note 1: NVMe M.2 SSD is not supported.
	- Note 2: The mini DP port supports direct DP to DP connection, or HDMI connection using an"ACTIVE mini DP to HDMI adapter "(active means with a built-in chip).

#### **1. Connecting to power source**

There are 2 ways to supply DC power to GLK-UCX:

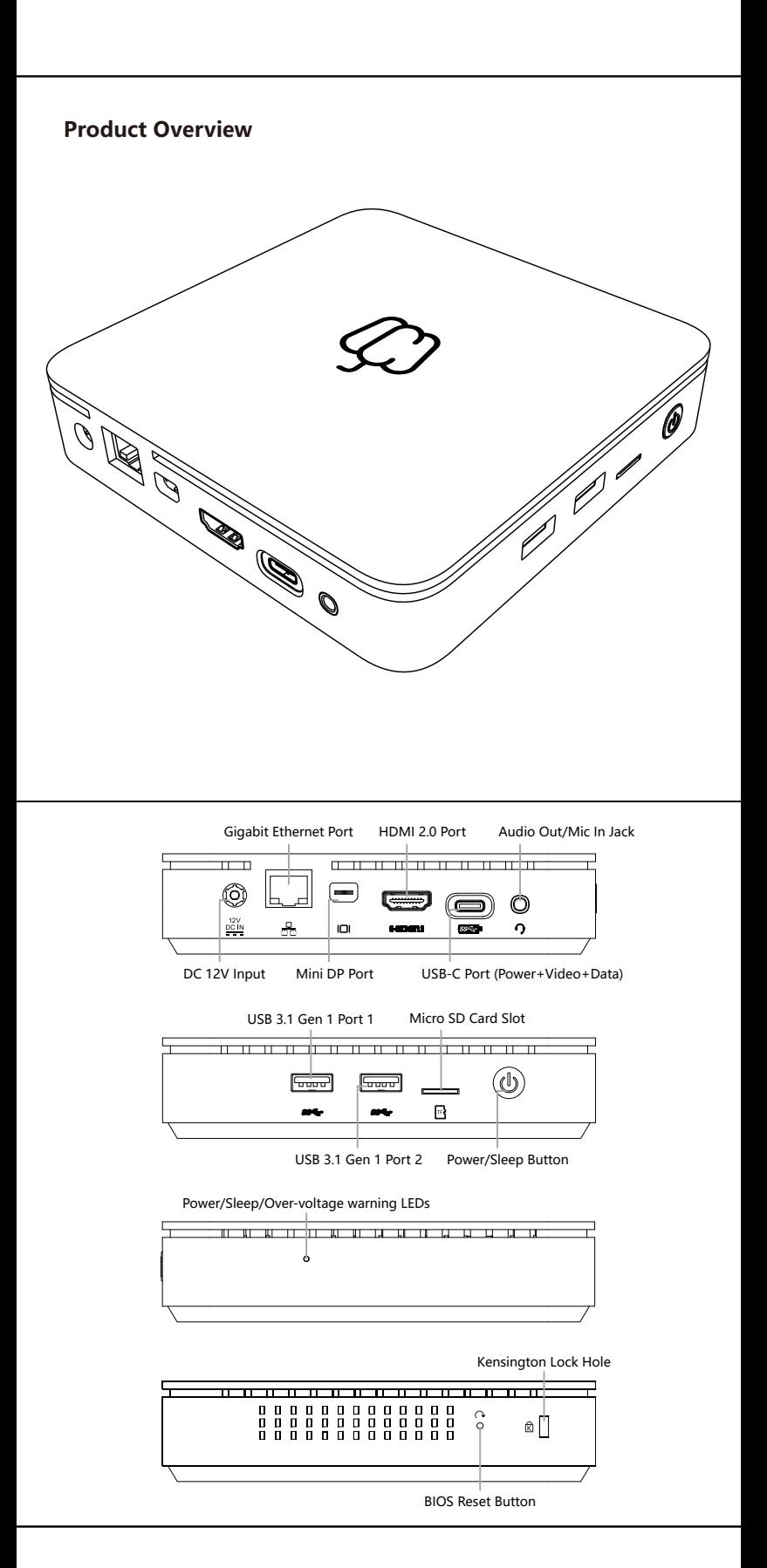

1.) By connecting to the bundled DC power adapter – DC12V

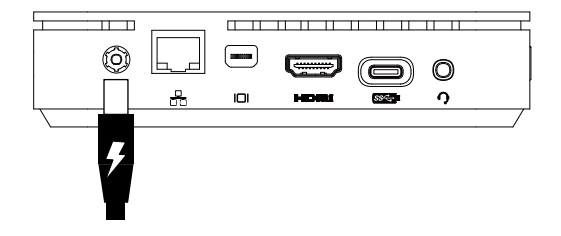

## **FCC statement:**

NOTE: This equipment has been tested and found to comply with the limits for a Class B digital device, pursuant to Part 15 of the FCC Rules. These limits are designed to provide reasonable protection against harmful interference in a residential installation. This equipment generates, uses and can radiate radio frequency energy and, if not installed and used in accordance with the instructions, may cause harmful interference to radio communications. However, there is no guarantee that interference will not occur in a particular installation. If this equipment does cause harmful interference to radio or television reception, which can be determined by turning the equipment off and on, the user is encouraged to try to correct the interference by one or more of the following measures: --Reorient or relocate the receiving antenna. --Increase the separation between the equipment and receiver. --Connect the equipment into an outlet on a circuit different from that to which the receiver is connected. --Consult the dealer or an experienced radio/TV technician for help.

#### **4. Power on the device**

Press and hold the power button for 2 seconds to power on the device.

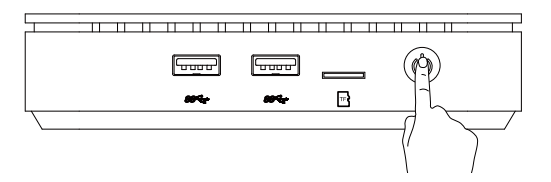

# **5. SSD Upgrade**

GLK-UCX has been designed to allow easy access for upgrading the storage.

#### SSD Upgrade:

GLK-UCX supports M.2 2280 SSD with SATA 6Gbps interface.

NOTE: NVMe M.2 SSD is not supported.

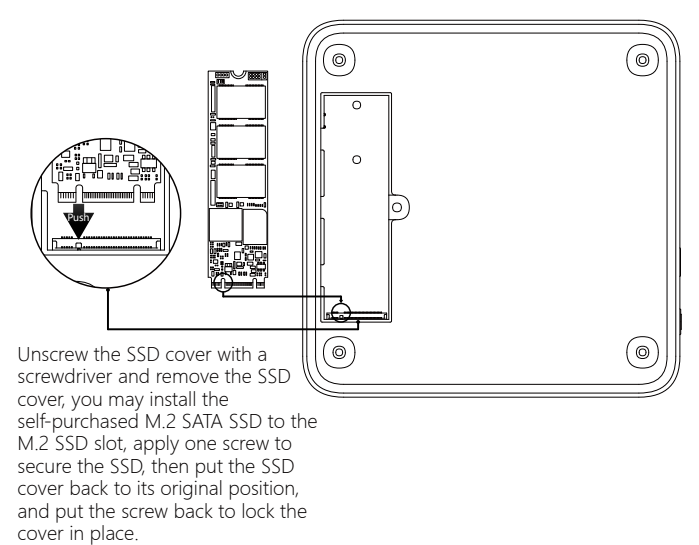

## **2. Connecting to a video input source**

GLK-UCX supports up to 3 displays simultaneously. To obtain a video output, please connect GLK-UCX to at least one video input source such as monitor or TV via the HDMI port, mini DP port and/or USB-C port, depending on the type of input that your display supports.

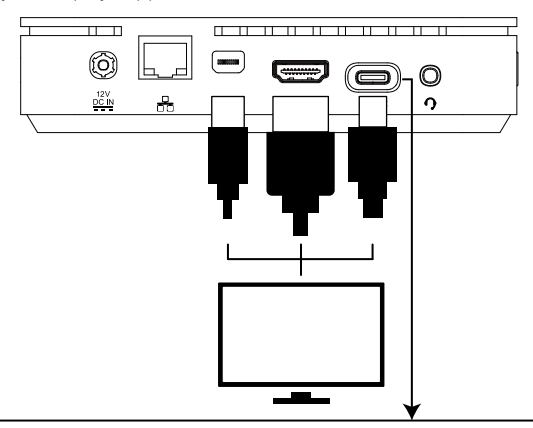

#### **O** NOTE:

- The USB-C video output does NOT support hot-plug and does NOT 1. contain native audio signal.
- (this is a physical limitation of eDP signal). 2. Please connect USB-C cable to your monitor BEFORE connecting to DC power.

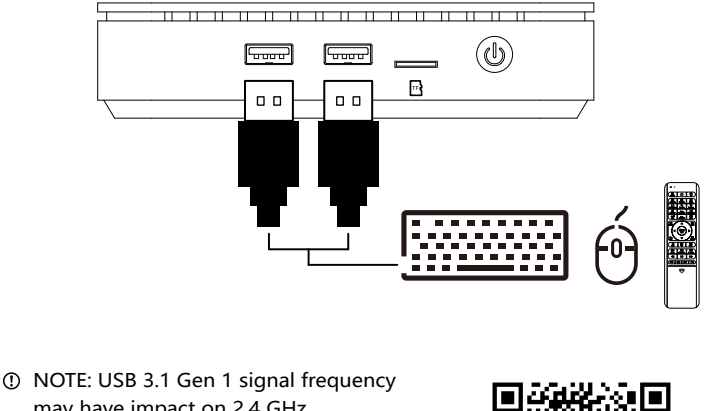

may have impact on 2.4 GHz wireless devices, please visit: https://www.intel.com/content/www/us/ en/products/docs/io/universal-serial-bus/ usb3-frequency-interference-paper.html and refer to the white paper.

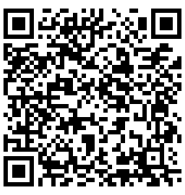

#### **3. Connecting to peripheral input devices**

Please connect a keyboard and mouse set to the USB 3.0 port of GLK-UCX. Alternatively, you may also connect the USB receiver Keyboard/Mouse/W10 GYRO remote.